# **CONSTRICTOR**

### MANUAL DE **INSTRUCCIONES**

## **BISCIONE** GAMING MOUSE

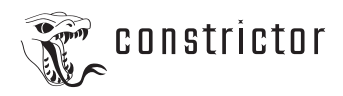

#### **ADVERTENCIAS**

· No sumerja o moje el producto con ningún líquido.

· Mantenga el producto alejado de fuentes de calor, tales como radiadores, calefactores o estufas.

· Cualquiera sea la razón del daño de su producto, contáctese con nuestro centro de posventa para que podamos ayudarle.

· Para limpiar el mouse, use un paño suave que no suelte pelusa o uno de microfibra. Se puede usar un paño a penas húmedo. No uses productos de limpieza abrasivos que puedan deteriorar el producto.

#### **ESPECIFICACIONES**

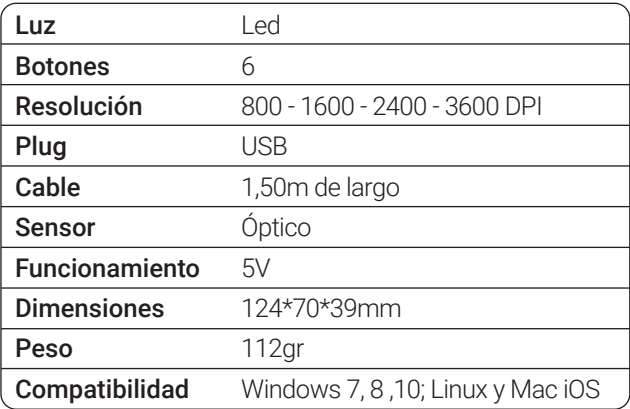

#### **DESCRIPCIÓN GENERAL**

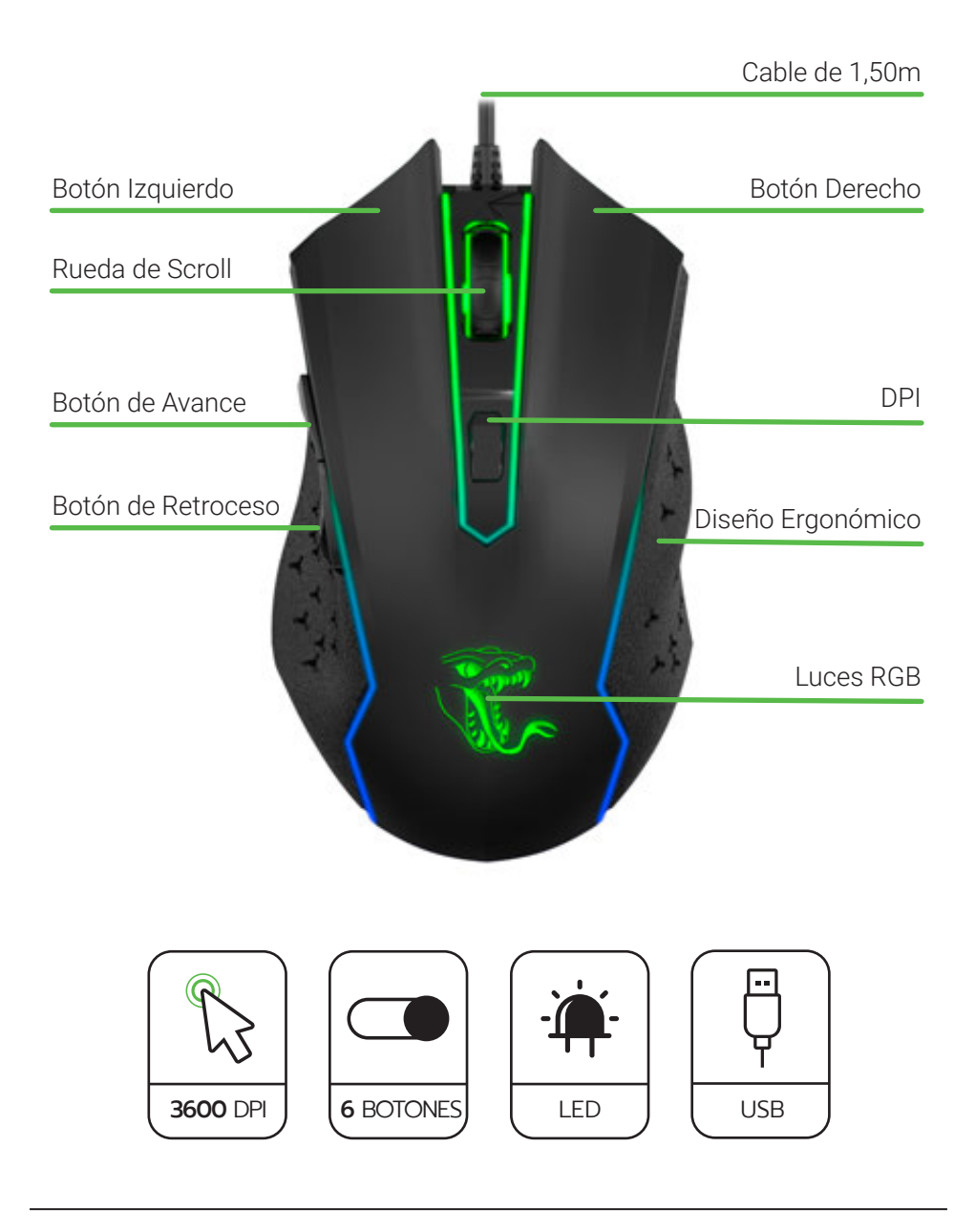

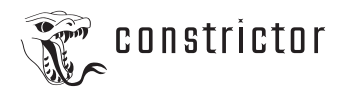

#### **MODO DE USO**

- · Encender la computadora.
- · Conectar el mouse a un puerto USB. Y se encontrará listo para usarse.

Este mouse cuenta con un botón para seleccionar sus DPI. El término DPI proviene del inglés y se asigna a las siglas Dots Per Inch, puntos por pulgada (o píxeles por pulgada). EL DPI es la cantidad de píxeles que se mueve el puntero de tu mouse dependiendo de las pulgadas. Saber cuántos DPI puede alcanzar nuestro mouse gamer es muy importante, ya que si disponemos de un mouse pad pequeño tendremos que aumentar ese número para que el recorrido que realicemos con nuestra mano alcance para recorrer toda la pantalla de nuestro pc. O por el contrario, si disponemos de un mouse pad xl, podremos reducir el DPI al tener más espacio de maniobra. A mayor DPI, mayor sensibilidad del ratón obtendremos en la pantalla de nuestro monitor.

Si eres un jugador o jugadora habitual de juegos de disparos o shooters (como puedan ser Call of Duty, Overwatch, Fortnite o PUBG) debes tener en cuenta que la configuración del DPI del mouse será tu mejor aliado junto con un buen teclado mecánico. A mayor número de DPI, más rápido se moverá nuestra mira, y a menor número de DPI, todo lo contrario. Encontrar el equilibrio será fundamental para competir online de forma óptima y poder alzarnos con la victoria.

#### **SI EL MOUSE NO FUNCIONA**

- · Desconecta y vuelve a conectar el cable USB para comprobar la conexión.
- · Prueba el cable USB del mouse en otro puerto USB de la computadora.
- · Usa sólo un puerto USB con alimentación.
- · Reinicia el equipo.
- · De ser posible, pruebe el mouse en otra computadora.

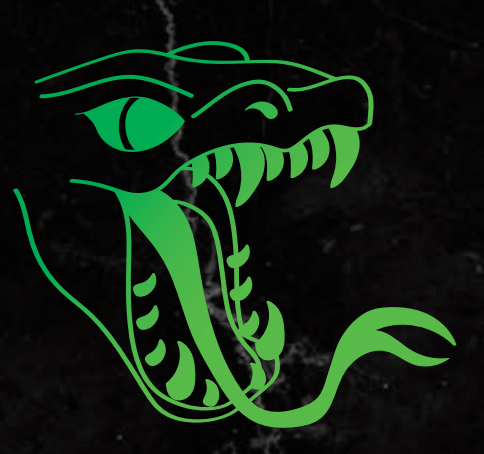

## CONSTrictor

www.constrictor.com.ar